**Share this email:**

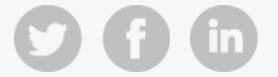

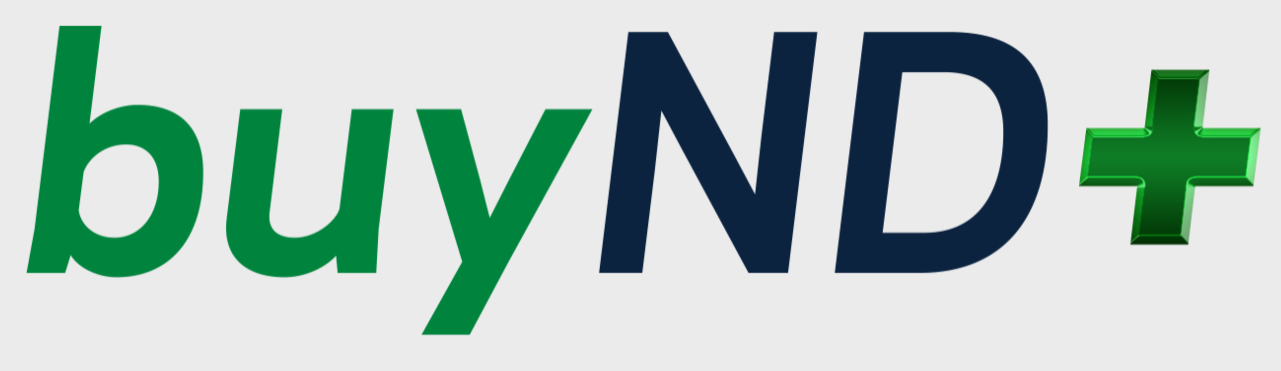

## **A New Design for a New Decade**

## **buyND+ May Newsletter**

Although most of the buyND+ system enhancements will be available in July, the enhancements featured in this newsletter will be available June 1<sup>st</sup>.

As an active buyND user, you are receiving this newsletter to keep you up-to-date on the upcoming changes in the buyND+ tool.

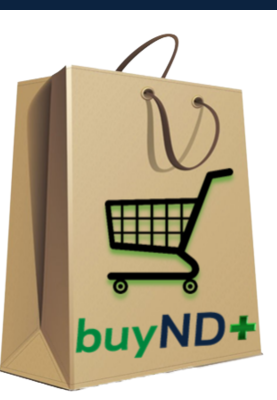

#### **Some Enhancements Available on June 1st**

# **buyND+ Mobile App – Available on**

## **June 1 st :**

With the buyND+ (Jaggaer) mobile app you have access to a secure mobile app that allows you to view attachments and comments, plus approve purchase orders, and requisition orders on the go. You can

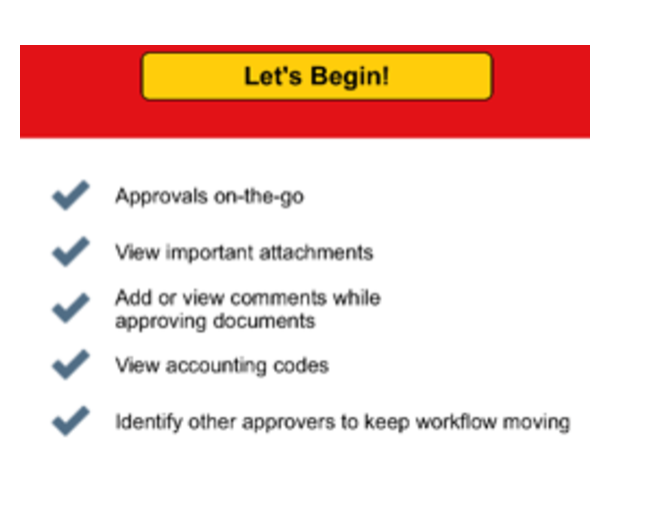

Please reference the [September](https://buy.nd.edu/assets/405937/september_newsletter.pdf) 2020 newsletter for more information on the assign cart functionality.

You can also find a quick reference guide about this feature on our [website](https://buy.nd.edu/buynd-optimization/buynd-videos/).

also identify other approvers to keep the workflow moving.

Please reference the July 2020 [newsletter](https://buy.nd.edu/assets/395626/newsletter_july_2.pdf) for more information on the mobile app functionality. You can find quick reference guides on downloading the mobile app, shopping, and approving using the app on our [website.](https://buy.nd.edu/buynd-optimization/buynd-videos/)

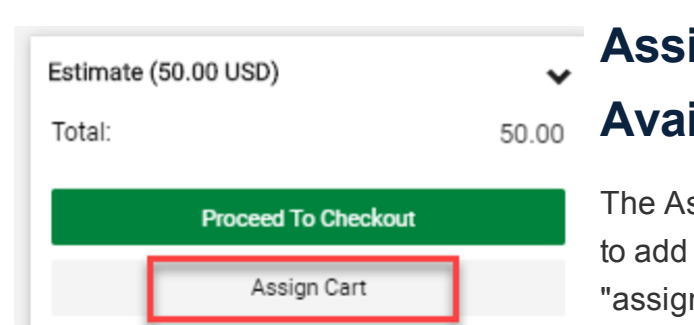

Please reference the [September](https://buy.nd.edu/assets/405937/september_newsletter.pdf) 2020 newsletter for more information on the supplier add form functionality.

### **Assign Cart Feature – Available on June 1st:**

ssign Cart feature allows a shopper items to a shopping cart and n" the cart to another person to finish

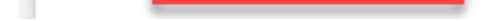

- New modern product search displays search results in a grid for easy viewing and comparing
- New shopping cart view
- New requisition and purchase order view
- New assign cart feature
- New supplier add form
- New PO change process

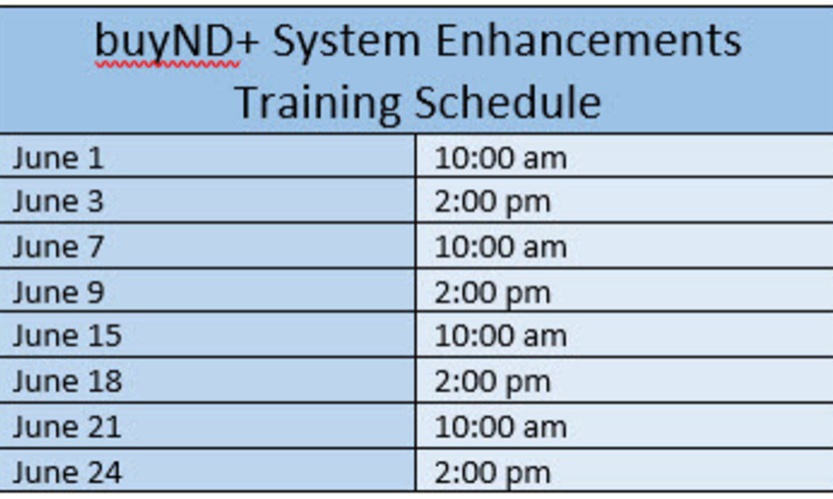

the purchasing process.

Please visit our buyND+ [Enhancements](https://buy.nd.edu/buynd-optimization/) web page for more information and to view details on the enhancements. [Quick reference](https://buy.nd.edu/buynd-optimization/buynd-videos/) guides and videos will be added to our website on an ongoing basis.

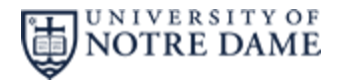

#### **New Supplier Add Form – Available on June 1 st :**

buyND+ will feature a new form for supplier add requests. The form design gives you a guided experience and walks you through the supplier add process. This form will encourage all users of the system to stay in compliance with the University guidelines.

A video will be available soon on our website training page.

**Quick Links** 

Supplier Add

#### **Training Demo Sessions - Endeavor sign-up**

In the demo sessions, we will introduce you to the new buyND+ shopping marketplace that guides you effortlessly to available products and suppliers. You will also see a preview of the new user interface which includes the following:

### **Quick Reference Guides & Videos**

Procurement Services

buyND+ [Optimization](https://buy.nd.edu/buynd-optimization/) Project

buy@nd.edu

631-4289

**Manage** your preferences | **Opt out** using **TrueRemove**™ Got this as a forward? **[Sign](https://app.e2ma.net/app2/audience/signup/1921258/1916127.298420447/) up** to receive our future emails. View this email **online**.

709 Grace Hall Notre Dame, IN | 46556 US

This email was sent to . *To continue [receiving](https://t.e2ma.net/webview/5ygy7e/08c02bd3c279d7e4ba1ba1fdbc4a99d3) our emails, add us to your address book.*